都小Pは、都内全公立小学校PTAのメールアドレスを設定して、 お知らせなどの情報メールを随時配信しています。

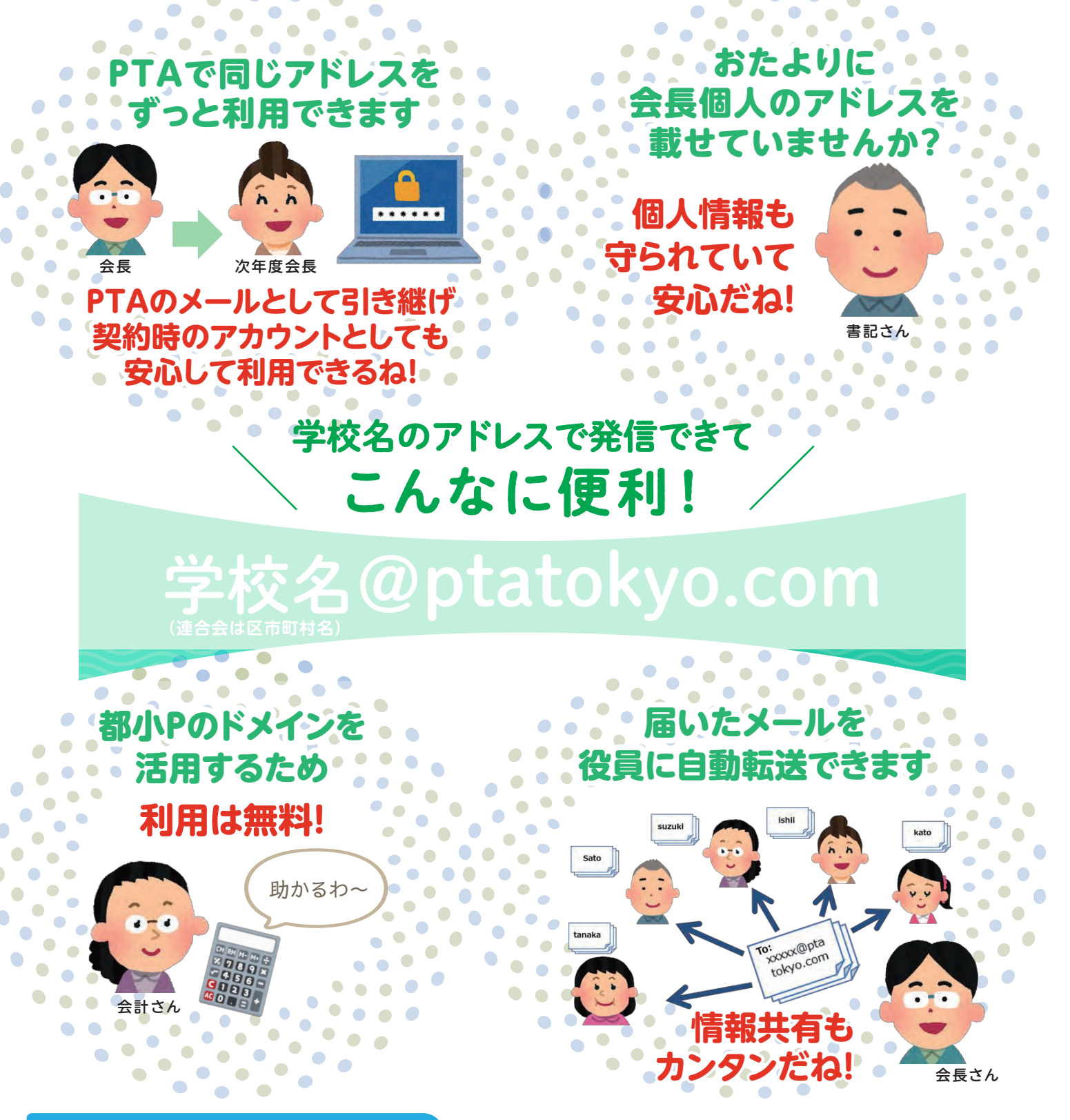

使い方はとってもカンタン

●アカウント設定で利用 ●WEBメールでの利用 ●転送設定で利用

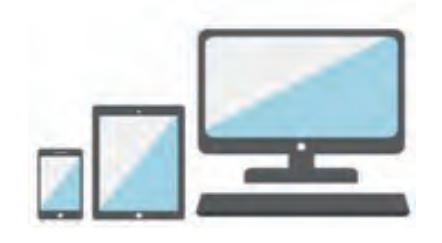

## スマホ・タブレット・PC どの端末でもOK!

詳しい使い方は 次ページをご覧ください

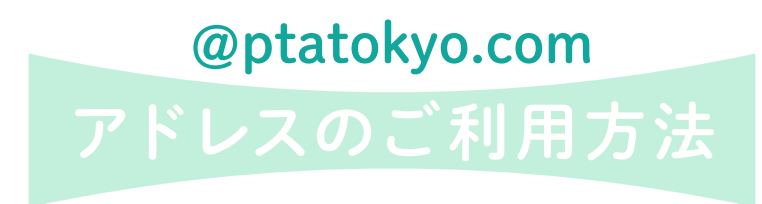

右記のアドレスを設定させて頂きました。

ご利用にあたって、**初期設定パスワードの変更**を お願いします。

メールサービスは、さくらインターネット社が提供する レンタルサーバーを利用しています。

**XXX 区立 XXX 小学校PTA アドレス:xxxxx@ptatokyo.com** 初期設定パスワード:●●●●●

> ご不明の場合は都小P事務局に お問い合わせください。

## **利用方法は3種類**

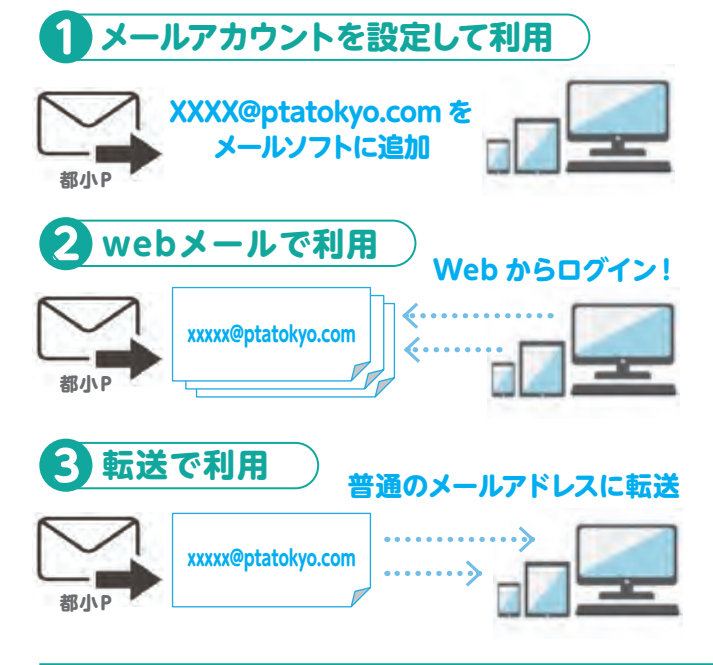

担当者のPCやスマホのメールソフト設定(**アカウントの追加**)が必要。 設定後は、利用しているメールソフトで送受信。

※受信サーバ・送信サーバ **ptatokyo.sakura.ne.jp** ※詳細はコントロールパネルのオンラインマニュアルを参照ください

どのパソコンやスマホからでも利用可能。 利用の都度、Web メールにアクセス、ログインが必要。 (送受信が可能)

コントロールパネルより転送先メールアドレスを設定。 設定後は、普段利用しているメールで受信。(複数設定可能) 送信は転送先アドレスからとなります。

## **初期設定パスワードの変更・メール転送設定・Webメール**

**https://secure.sakura.ad.jp/rs/cp/ ❶さくらサーバー コントロールパネルにアクセス ❸「設定」をクリック**

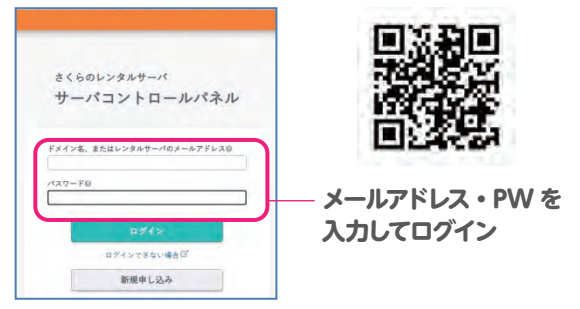

**❷「メール一覧」⇒パスワード設定・転送設定 「Web メール」⇒Web メール**

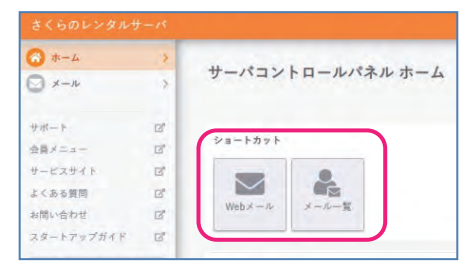

 **パスワード変更は「パスワード設定」をクリック** メールアドレス一覧 LLUZL, BRAND  $* x - \lambda T$ FLXICOI 権限ラベル凡例 <mark>。ご注意</mark><br>\* postmasterは管理者用アドレスです。【副陣】や【転送設定】を行うことはできません。<br>\* postmasterのメールアドレスにはCGIなどの設定で発生したエラーメールなどが引着します。 **EXVIF**  $n \times 100$ メール使用容量 トアップガイド メールアドレス/編集/総数 **SIBORE**  $\otimes 74 - 87590$ uda\_m@ドメイン メール<br>ウイルスチェック 9.02MB / 10.0SB  $87.5$ 日デザインに戻す **転送先は「詳細設定」 設定手順などは サポートをご参照ください。 から設定できます**

**❹Web メールのウインドウ**

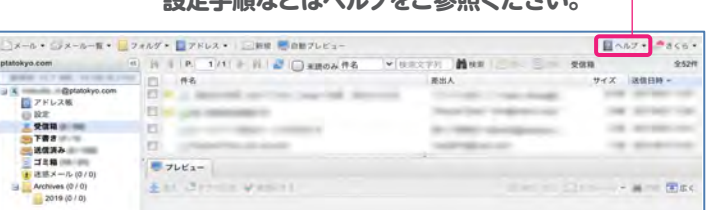

<u>る。</u><br>ミルビンエルスチッピルス、ループチョッ<del>ム</del>のカノチッシュ。